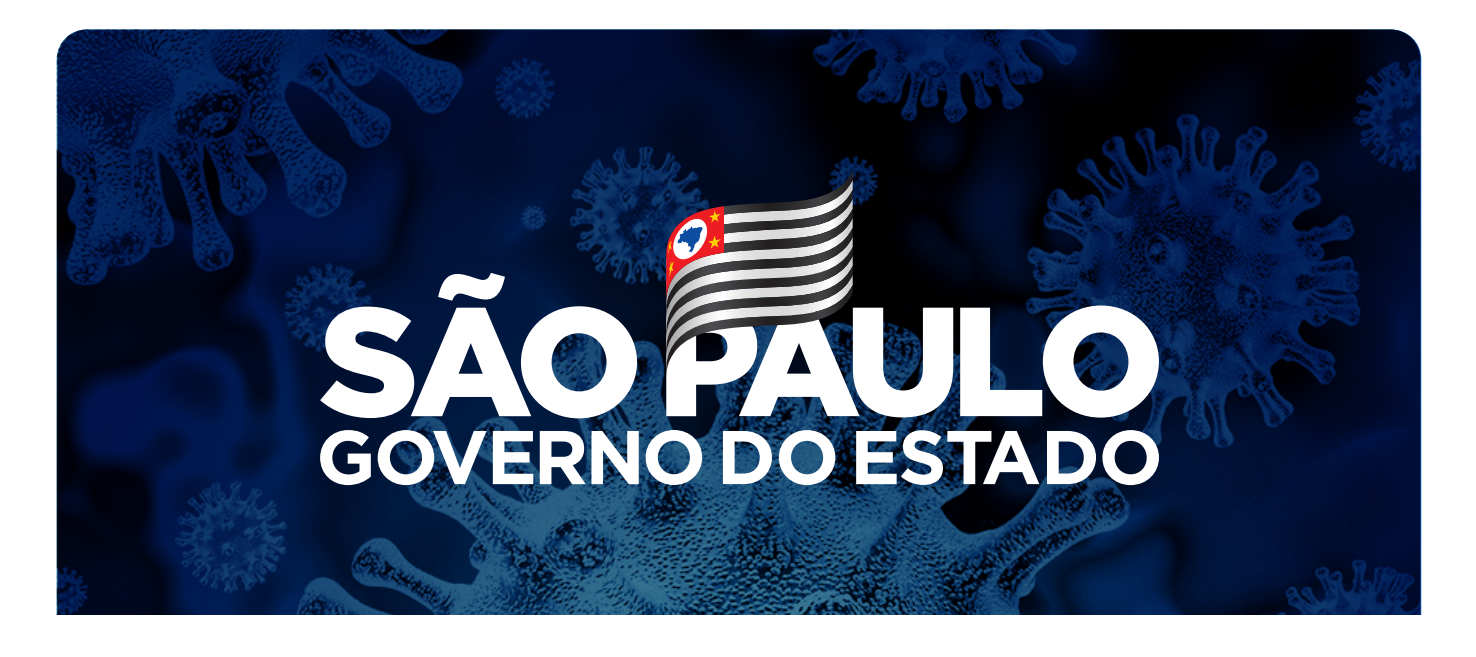

## PÁSCOA VIRTUAL GUIA PARA USAR OS PRINCIPAIS

APLICATIVOS DE VÍDEO-CHAMADAS

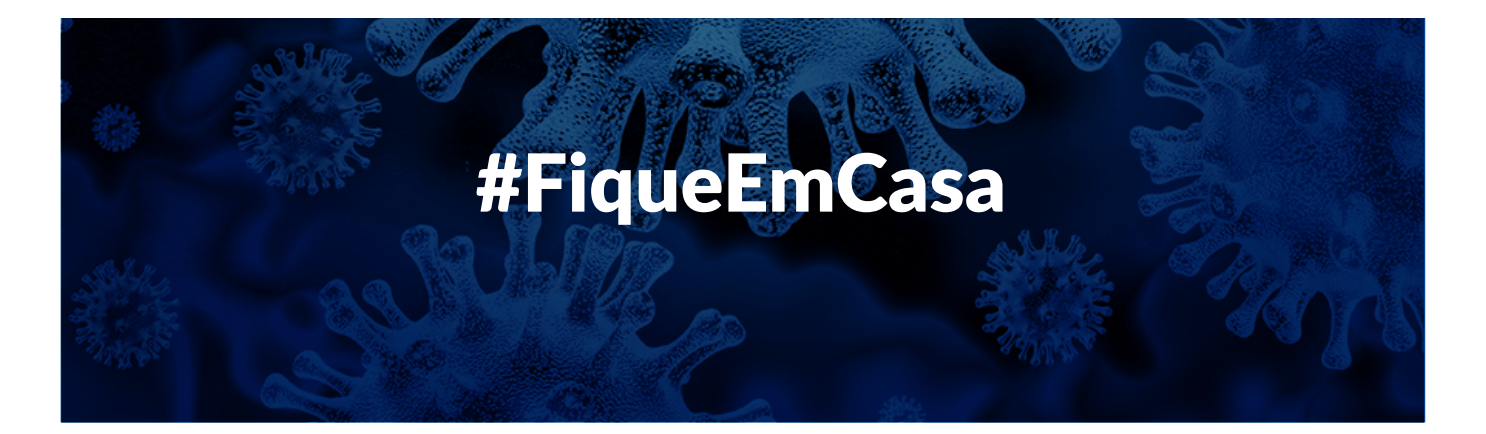

# <span id="page-1-0"></span>ÍNDICE

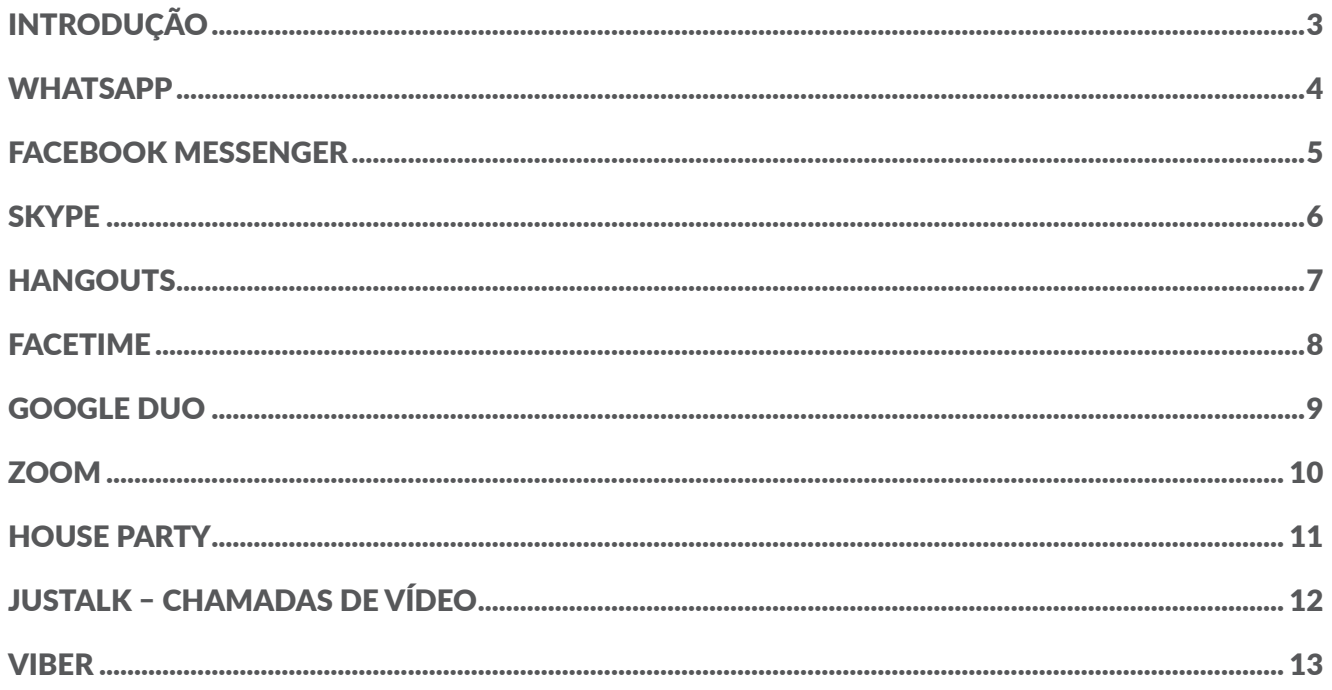

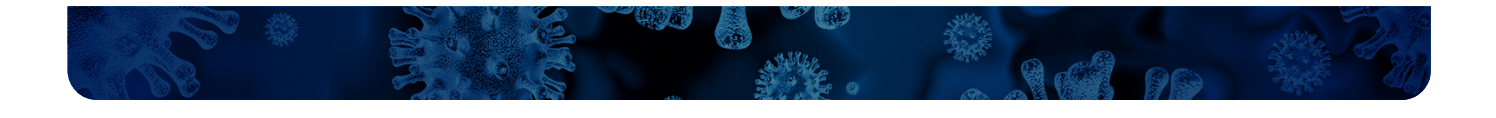

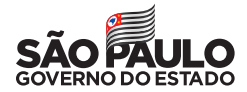

# <span id="page-2-0"></span>INTRODUÇÃO

Durante o período de quarentena imposto pelo avanço da pandemia do novo coronavírus no mundo, é fundamental manter o isolamento social para impedir a disseminação do vírus e evitar o colapso na rede de saúde.

Diante disso, o **Governo do Estado de São Paulo** reforça o apelo para que as pessoas não viajem no feriado prolongado da Páscoa, celebrada neste domingo (12), especialmente para municípios do litoral paulista.

A orientação está alinhada com os pedidos dos prefeitos das cidades litorâneas, que buscam evitar maiores índices de contaminação e consequente sobrecarga dos sistemas de saúde dos municípios. A Páscoa é uma data tradicionalmente marcada pelas reuniões de família, algo que ganha ainda mais importância num momento delicado como este.

A boa notícia é que é possível estar em contato com os familiares e matar as saudades sem quebrar o isolamento social utilizando aplicativos que permitem fazer chamadas em vídeo com várias pessoas simultaneamente.

Nesse guia, ensinamos como usar os dez principais – a lista inclui serviços disponíveis tanto para usuários do sistema Android como para o iOS (iPhone).

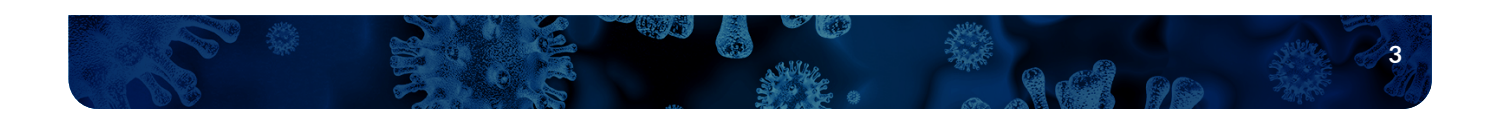

<span id="page-3-0"></span>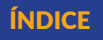

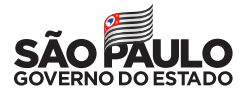

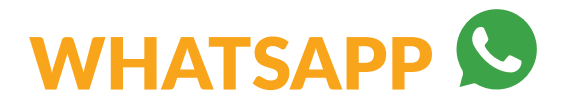

O aplicativo de mensagens mais usado no Brasil oferece o recurso de chamadas de vídeo para até quatro pessoas e tem uso é bastante simples. Embora a qualidade do serviço não seja a melhor, ele cumpre a função.

- 1. Clique em ligações;
- 2. Clique em nova ligação em grupo;
- 3. Escolha até 3 contatos;
- 4. Toque no ícone da câmera.

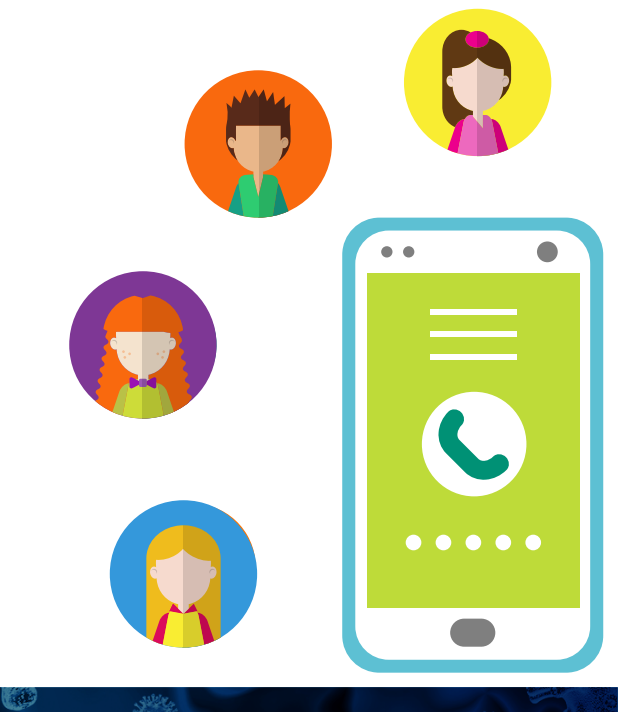

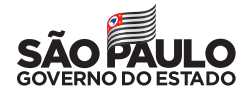

<span id="page-4-0"></span>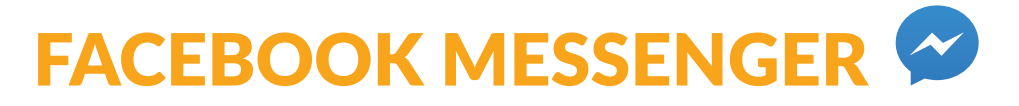

Normalmente, quem tem o Facebook também possui o Messenger instalado e já conhece suas funções. Com boa qualidade de vídeo, oferece interface simples e amigável para chamadas em família com até 50 pessoas – todos aparecem em chamadas com até seis participantes; nas demais, somente quem está falando é exibido.

- 1. Selecione uma conversa ou grupo;
- 2. Clique no ícone da câmera.

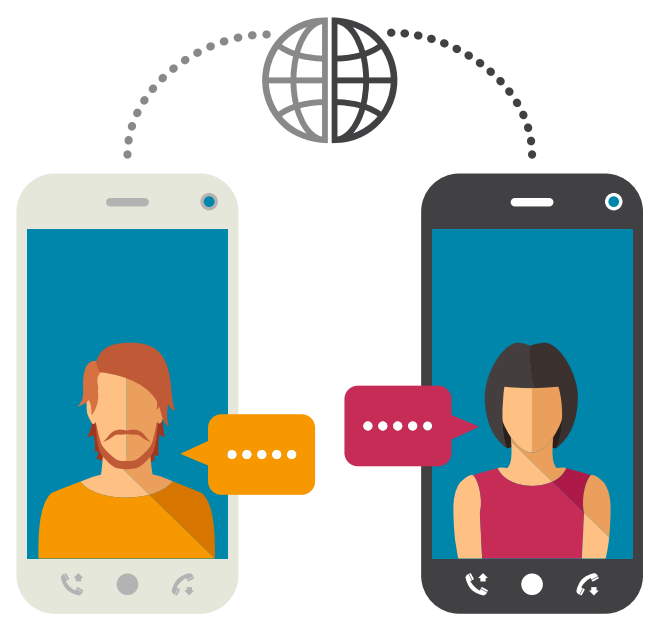

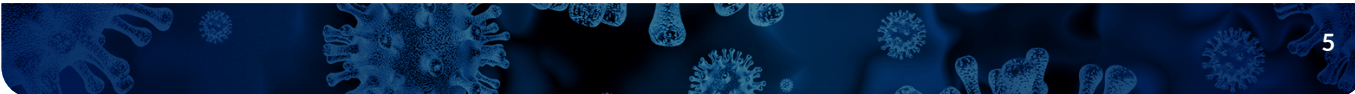

<span id="page-5-0"></span>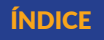

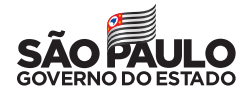

## **SKYPE S**

#### DISPONÍVEL PAR[A ANDROID,](https://play.google.com/store/apps/details?id=com.skype.raider&referrer=utm_source=scom) [IOS,](https://apps.apple.com/app/apple-store/id304878510) IPAD E DESKTOP

Uma das primeiras ferramentas a oferecer o recurso de vídeochamada, o Skype permite ligações de vídeo com até 25 pessoas, e uma janela de bate-papo para envio de mensagens de texto e imagens. Também oferece a opção de ligações para qualquer telefone fixo e celular no mundo, por meio de créditos comprados pelo próprio aplicativo. Para tanto, é preciso ter uma conta no Skype – o número de pessoas em uma ligação de vídeo pode variar conforme a plataforma e o dispositivo.

#### PASSO A PASSO

- 1. Selecione chamadas;
- 2. Clique no ícone do telefone com sinal de +;
- 3. Escolha os contatos;
- 4. Clique em ligar;
- 5. Escolha a opção desejada.

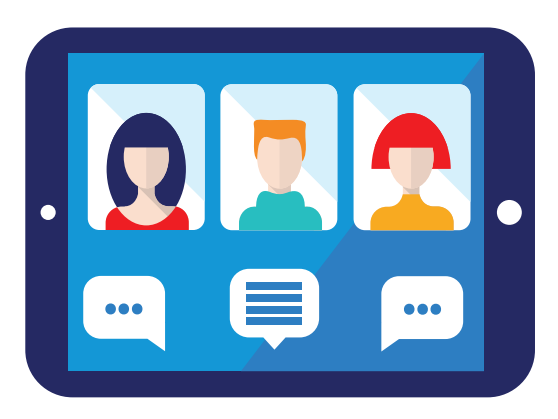

*https://support.skype.com/pt-br/faq/fa10613/como-fazer-uma-chamada-pelo-skype*

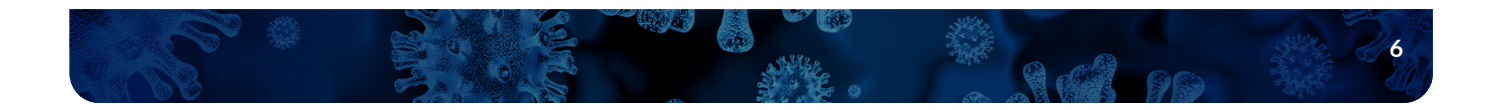

<span id="page-6-0"></span>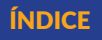

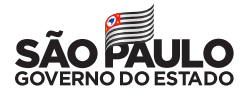

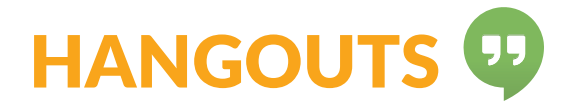

A plataforma de mensagens instantâneas do Google pode ser usada tanto pelo Gmail como pelo Google+ e permite ligações de vídeo com até 25 pessoas.

- 1. Clique no ícone de +;
- 2. Selecione "novo grupo";
- 3. Toque sobre o ícone de check;
- 4. Selecione "Compartilhar link" e depois "ativar";
- 5. Defina os contatos para compartilhar o link.

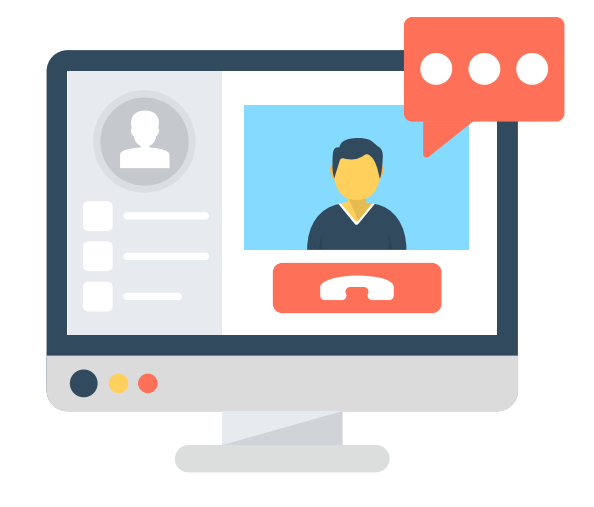

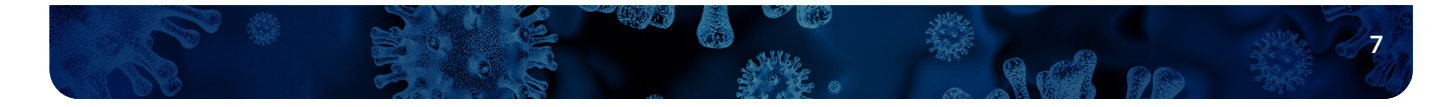

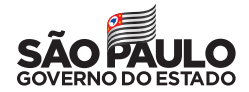

### <span id="page-7-0"></span>FACETIME<sup>[1]</sup>

#### DISPONÍVEL PARA [IOS](https://apps.apple.com/br/app/facetime/id1110145091)

O aplicativo da Apple é exclusivo para dispositivos com o sistema iOS e permite vídeochamada com até 32 participantes.

- 1. Clique no ícone de +;
- 2. Escreva o nome dos participantes;
- 3. Toque em "Vídeo".

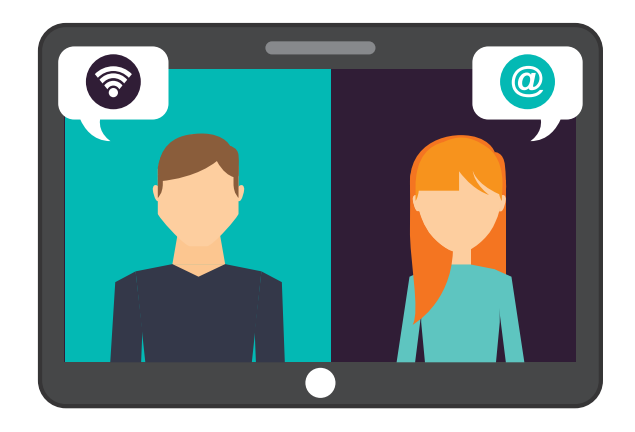

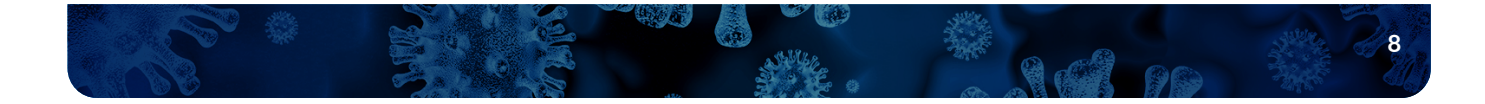

<span id="page-8-0"></span>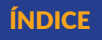

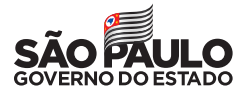

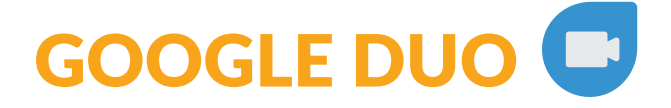

Instalada de fábrica em muitos dispositivos Android, a plataforma do Google também está disponível para aparelhos da Apple. O serviço não tem custo e possibilita chamadas simultâneas entre até oito usuários dos dois sistemas.

- 1. Toque no botão Chamada;
- 2. Selecione os contatos a serem adicionados.

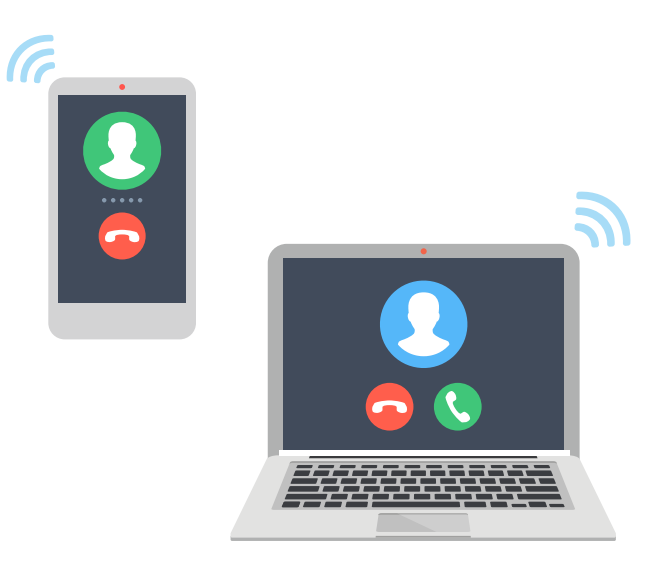

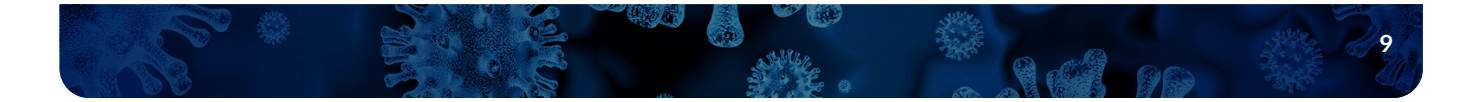

<span id="page-9-0"></span>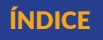

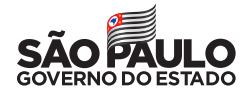

#### **ZOOM** zoom

#### DISPONÍVEL PARA [ANDROID,](https://play.google.com/store/apps/details?id=us.zoom.videomeetings&hl=pt_BR) [IOS,](https://apps.apple.com/br/app/zoom-cloud-meetings/id546505307) [WINDOWS,](https://www.microsoft.com/pt-br/p/zoom-rooms/9nh8747bw3bc?activetab=pivot:overviewtab) [MAC OS](https://zoom.us/download) E [LINUX](https://support.zoom.us/hc/en-us/articles/204206269-Installing-Zoom-on-Linux)

Apesar de ser mais utilizada no meio corporativo e em versões pagas, a plataforma possui uma opção gratuita que possibilita a participação de até cem pessoas – com limite de 40 minutos para chamadas em grupos.

- 1. Selecione "Nova reunião";
- 2. Clique em "Iniciar uma reunião";
- 3. Selecione "Participantes";
- 4. Depois em "Convidar";
- 5. Defina o envio do link da vídeo-chamada.

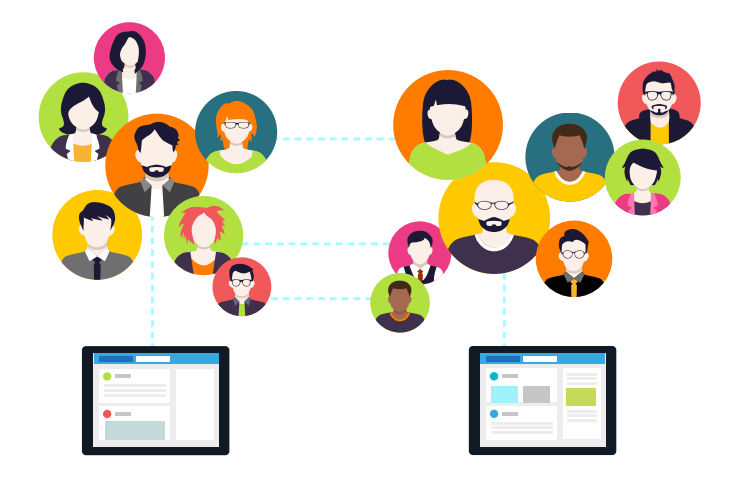

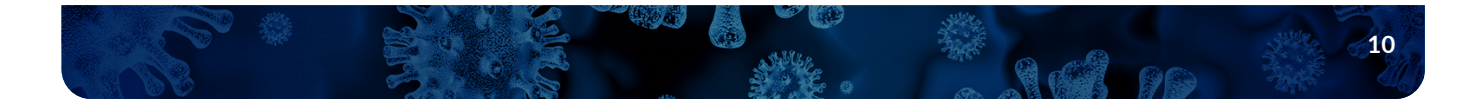

<span id="page-10-0"></span>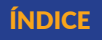

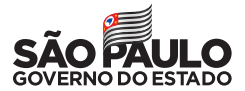

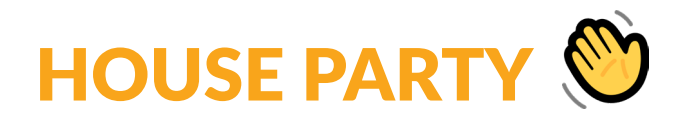

O aplicativo vem ganhando cada vez mais popularidade e tem como diferencial a possibilidade de fazer chamadas de vídeo em grupos com mais participantes do que seus concorrentes – são permitidas até oito pessoas ao mesmo tempo.

- 1. Selecione os contatos que deseja adicionar;
- 2. Clique em "Join" para iniciar a chamada com os contatos online;
- 3. Se estiver offline, basta clicar no ícone do telefone.

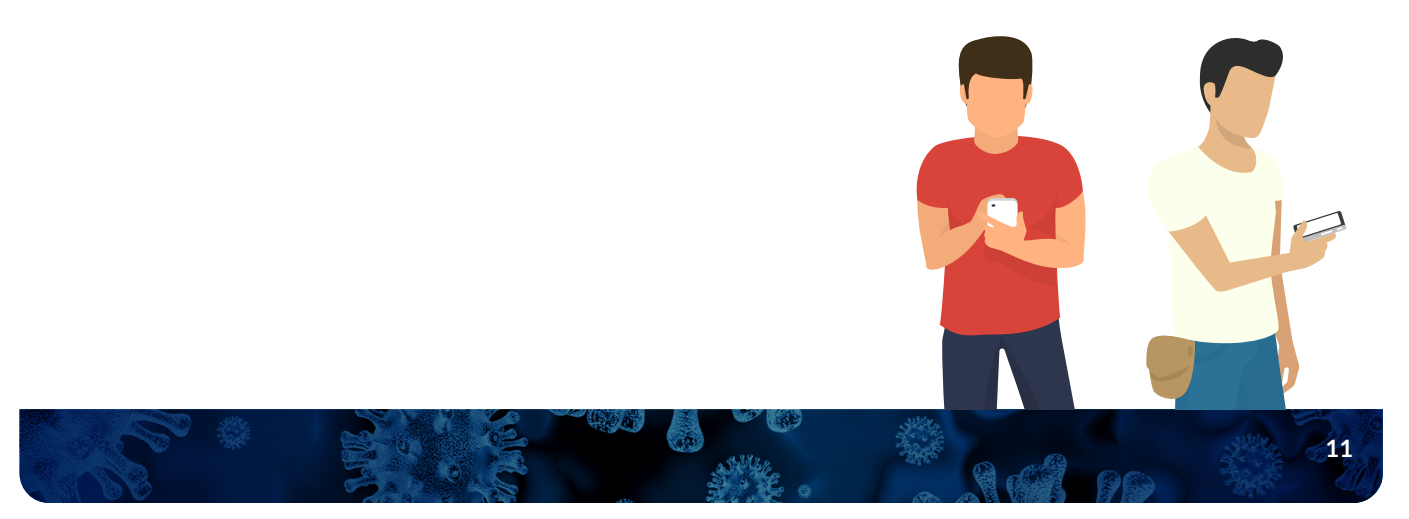

<span id="page-11-0"></span>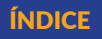

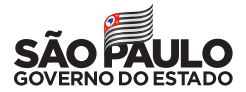

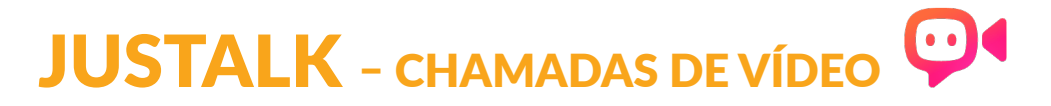

Nesse aplicativo é possível utilizar alguns recursos diferentes dos demais, como um chat de vídeo em grupo, criar desenhos durante uma ligação ou ainda jogar online. As chamadas de vídeo permitem reunir até 16 pessoas ao mesmo tempo. Graças à interface com o Facebook, é possível encontrar os contatos de forma mais fácil.

- 1. Selecione chamadas;
- 2. Clique no ícone do telefone com sinal de +;
- 3. Escolha os contatos;
- 4. Clique em ligar.

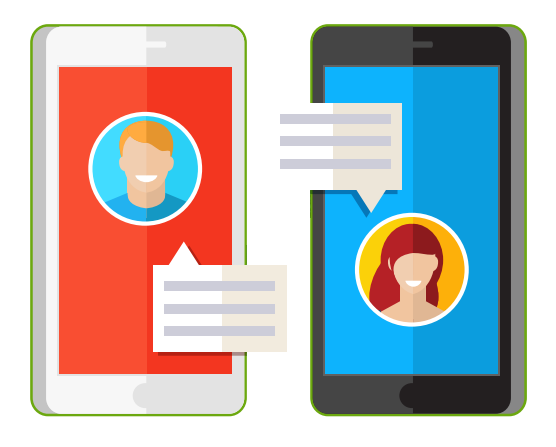

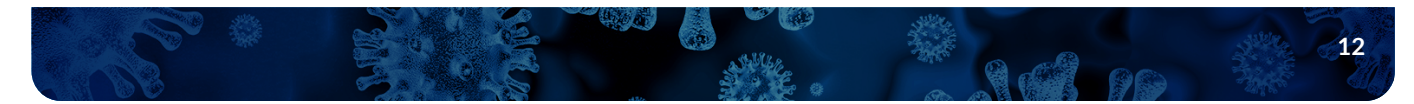

<span id="page-12-0"></span>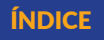

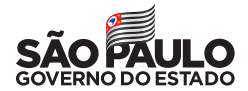

## **VIBER (S)**

#### DISPONÍVEL PARA [ANDROID](https://play.google.com/store/apps/details?id=com.viber.voip&hl=pt_BR) E [IOS](https://apps.apple.com/br/app/viber-messenger/id382617920)

Apesar de não ser tão popular como seus principais concorrentes, o Viber oferece chamadas de áudio e vídeo e possui interface de conversa simples e intuitiva. É possível ainda criar comunidades sem limites de participantes. Assim como o Skype, permite ligações para outros usuários e também para telefones fixos e celulares em qualquer parte do mundo.

- 1. Selecione Chamadas;
- 2. Clique no ícone do telefone com sinal de +;
- 3. Escolha os contatos;
- 4. Clique em ligar.

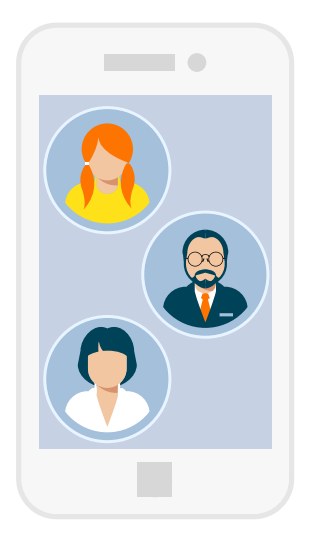

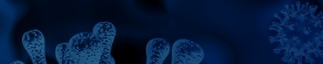

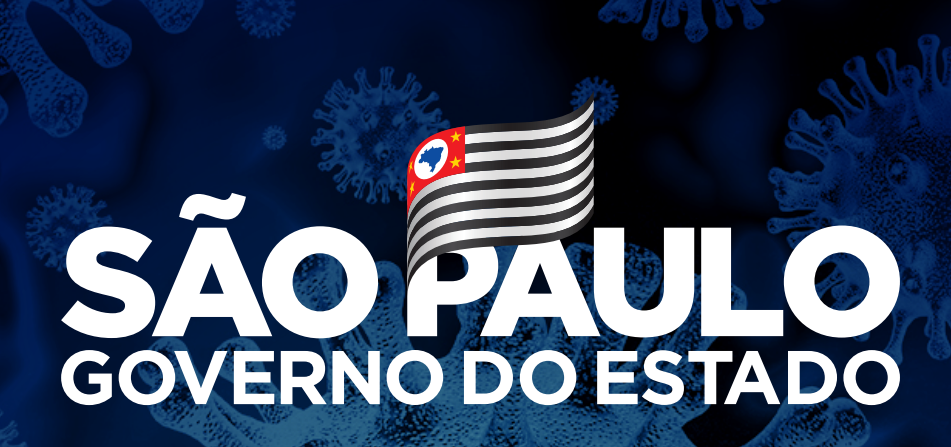

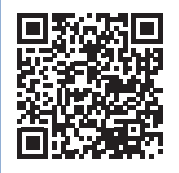

[saopaulo.sp.gov.br/coronavirus](http://saopaulo.sp.gov.br/coronavirus)

### f C O fr D V J O in / governosp

#FiqueEmCasa